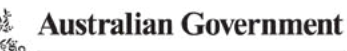

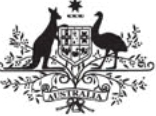

**Department of Defence** 

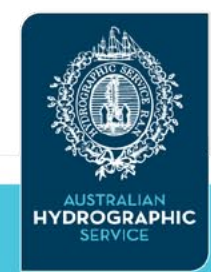

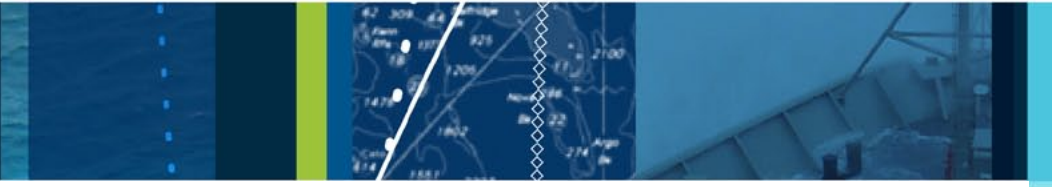

**This guide is to assist you to load your AusENC service onto your IHO S-63 compatible navigation system.** 

## **What items do I need before I install my service?**

Before you start to install your AusENC service you will need:

- 1. AusENC 'Base' data CD
- 2. AusENC 'Update' data CD1
- 3. AusENC 'cell permits'

Your AusENC distributor should have supplied you with your AusENC Base and Update CDs at the time of purchase. The Australian Hydrographic Service should have sent your cell permits to you by email within two working days of your order being received for processing.

Note 1: If you have not been supplied an update CD this is most likely because you have purchased your AusENC service in a fortnight where a new base data CD has been released. Base data is released on a six monthly basis in January and July. Because base data contains the latest fortnight's update data, update CDs are not required on base release fortnights. If you did not purchase your AusENC service in January or July and have not received an update CD, please contact your AusENC distributor.

## **What do I need to do before I install my service?**

Before you install AusENC on your navigation system you should complete the following steps:

# 1. **Check that you have the S-63 Scheme Administrator certificate installed on your system.**

To use AusENC your navigation system must have the S-63 Scheme Administrator certificate' (IHO.crt) installed. **Note that the 'Primar certificate' (PRIMAR.crt) will not work with AusENC.** 

Some manufacturers supply the 'S-63 Scheme Administrator certificate' with their software or provide a web-site link to the certificate in their system documentation. To assist mariners who do not have access to the Internet whilst at sea, a copy of the IHO S-63 Scheme Administrator certificate is included on each AusENC base and update CD under the directory called 'EXTRAS'. However, if you wish to independently download the IHO S-63 Scheme Administrator certificate the URL is:

## **www.iho.int/iho\_pubs/standard/S-63/S-63\_SA\_Certificate.htm**

To install the S-63 Scheme Administrator certificate you should consult your system manual.

# GUIDE TO INSTALLING YOUR AusENC **SERVICE**

WHAT YOU SHOULD KNOW WHEN using AusENC

```
Copyright © Commonwealth of Australia 2014
```
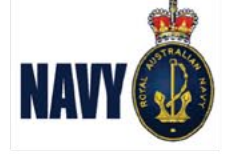

**2. Perform data cleansing.** OFFICIAL NAUTICAL CHARTS AND PUBLICATIONS hydro.gov.au

. .

1

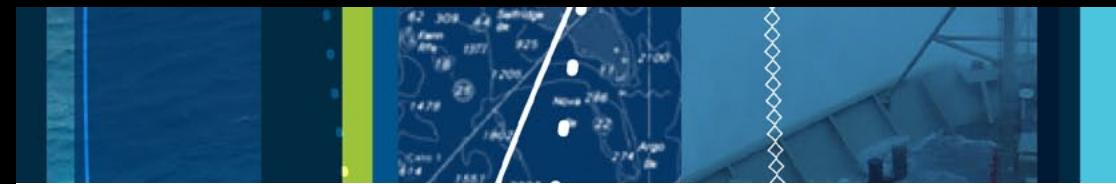

The data cleansing steps you will need to perform will depend on your individual circumstances.

**a. This is the first time an ENC service has been loaded onto my navigation system – what should I do?**

You will not have to perform data cleansing. You are ready to start installing AusENC on to your system.

## **b. I am renewing my Aus ENC service – what should I do?**

When you renew your AusENC service you will actually be purchasing a new AusENC subscription. As with any new purchase, your distributor will provide you with the latest base CD and update CD (see Note 1) and the AHS will send you new cell permits.

If significant time has elapsed between the expiry of your old AusENC service and the start of the new service, we recommend that you remove all previous data and corresponding permits from your navigation system prior to installing the new service.

# **c. I already have Australian (AU) cells installed on my system from another ENC service – what should I do?**

ENC covering Australian, Papua New Guinea and Australian Antarctic Territory waters are not only included in the AusENC service. They are also included in a number of ENC services offered by the IC-ENC distribution network (such as AVCS) and PRIMAR. ENC covering Australian, Papua New Guinea and Australian Antarctic Territory waters will have the same file names regardless of the ENC service – they will all start with 'AU' and have a total of eight characters.

If you are intending to use the AusENC service in combination with other ENC services and you already have 'AU' cells and corresponding cell permits loaded on your navigation system, we recommend the following:

- i) Identify the (AU) ENC cells that you have permits for in the other ENC service. You may need to consult your manual to do this.
- ii) Identify the (AU) ENC cells that you have permits for in the AusENC service. You will need to do this step before you load AusENC. To do this, first make a backup copy of your emailed PERMIT.TXT file. Then open the copy of your PERMIT.TXT file using Wordpad or a similar text editor. The first eight alphanumeric characters (letters and numbers) on each row of text represents the file names of the AU ENC that you have permits for. The next eight characters represent the permit expiry date.
- iii) Remove the (AU) cells and permits from the already installed other ENC service from your navigation system. Ensure you have a backup copy of these cells and the corresponding permits if you intend to re-use them. To find out how to remove data and permits, you should consult your navigation system manual. When complete, you are now ready to load AusENC.

# **How do I install my service?**

2

The procedure for loading ENC (including AusENC) into navigation systems varies from system to system. Depending on your system, you may have to install all ENC cells from your base and update CDs or have the option to install just the cells contained within the packs you have a subscription for. Depending on your system and the number of ENC cells to be installed the installation of the Base CD may take some time.

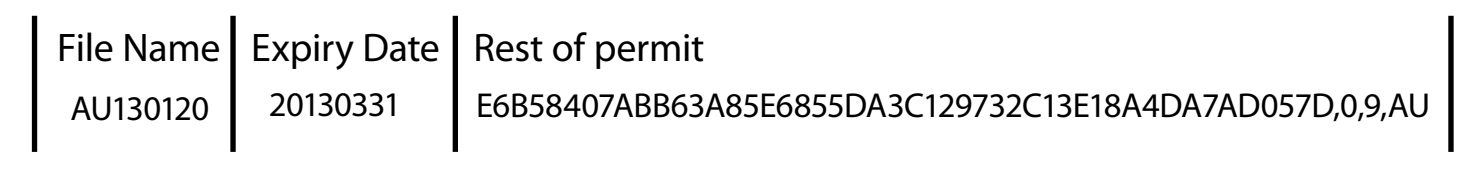

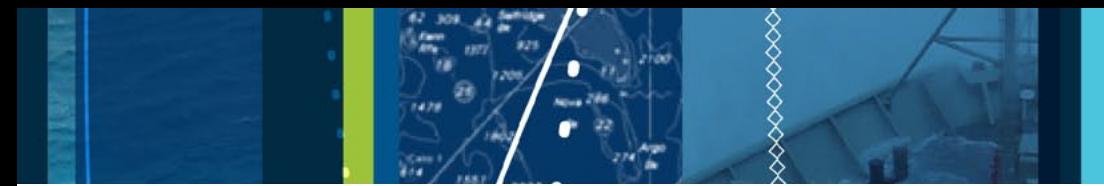

For installation instructions, please consult your navigation system manual.

## **How is my service updated?**

A detailed description of AusENC update services can be found in the 'Guide to AusENC Update Services and Renewals' at: **www.hydro.gov.au/factsheets/factsheets.htm**

#### **Where can I find further information about AusENC?**

A wealth of information about AusENC is available on the AHS website at www.hydro.gov.au. Fact sheets on the following topics can be found at: **www.hydro.gov.au/factsheets/factsheets.htm**

- • Guide to AusENC Permits and Certificates
- Understanding the AusENC Scheme
- **Guide to AusENC Update Services**
- Getting the best of ENC in the Great Barrier Reef
- Guide to Interpreting AusENC Location Based File Names
- Quick Guide to ENC Symbols

## **Where can I get product support?**

If you are experiencing difficulty loading AusENC you should first consult you system manual or contact your system distributor. However if you require product support, please contact:

Phone: **(02) 4223 6505** 

Email: **hydro.techsupport@defence.gov.au**

٠